## **Instrukcja nagrywania dźwięku smartfonem z Androidem**

Aby nagrać dzwięk smartfonem z systemem Android należy użyć funkcji **dyktafonu**. Powstałe nagrania zapisywane są najczęściej w postaci pliku z rozszerzeniem **mp3** lub innym. Każdy telefon z systemem operacyjnym Android posiada program typu dyktafon.

Taki program może różnić się nazwą oraz funkcjonalnością np. posiadać opcję zmiany jakości dźwięku lub tryb wywiadu. Poniższa instrukcja jest przykładowa, w innych przypadkach należy szukać podobnych funkcji we własnym telefonie/smartfonie.

## **Nagrywanie dźwięku smartfonem – krok po kroku**

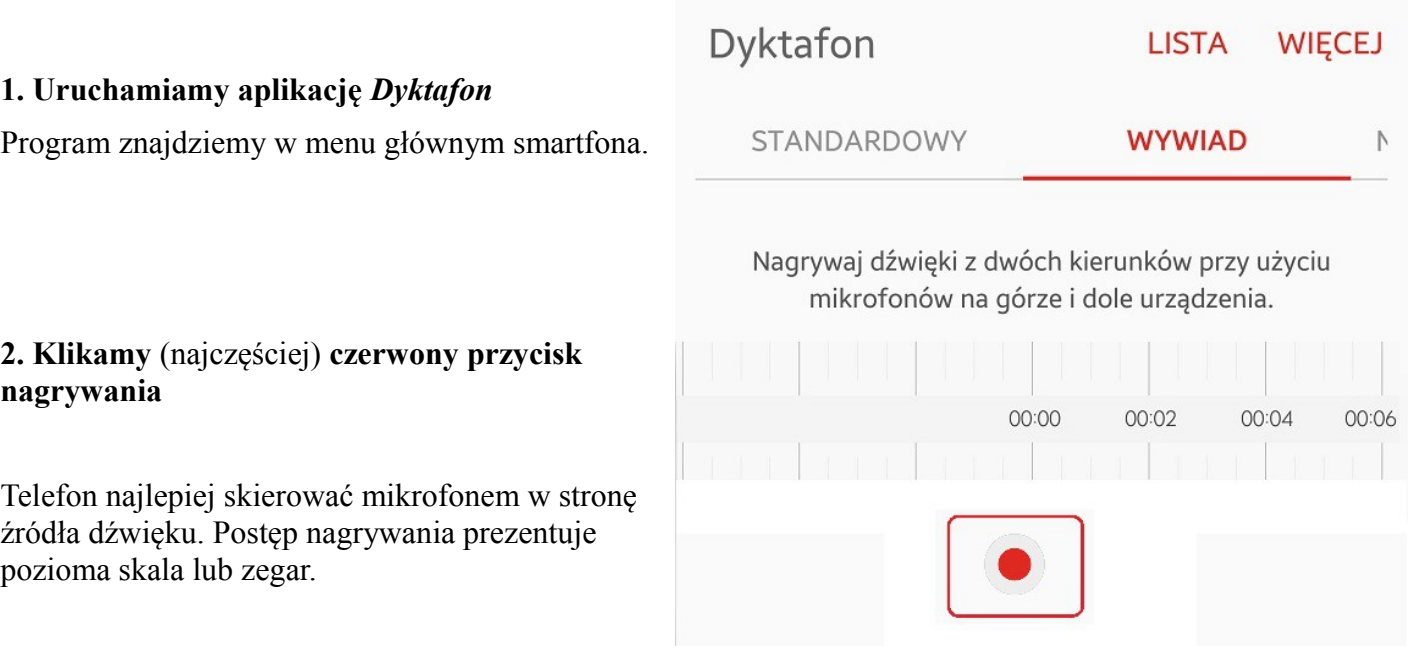

**3. Nagrywanie kontrolujemy standardowymi przyciskami multimedialnymi** (pauza, stop, record)

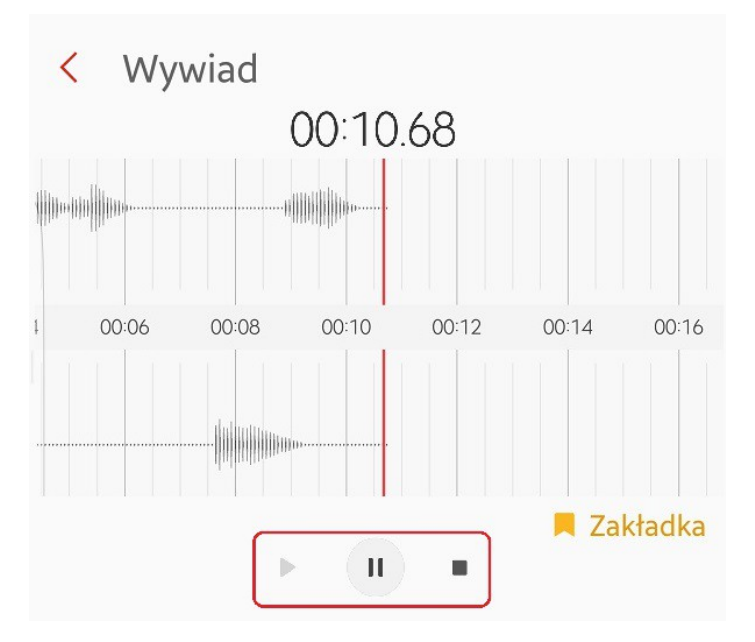

## **4. Po kliknięciu Zatrzymaj/Stop musimy nadać nazwę pliku do zapisu**

Nagrania powinniśmy znaleźć w folderze **Recordings** lub **Nagrania**, umieszczonym w głównym katalogu telefonu.

Tak utworzone nagranie można przesłać np. do komputera poprzez podłączenie smartfonu przewodem USB, połączenie Bluetooth lub z użyciem karty pamięci.

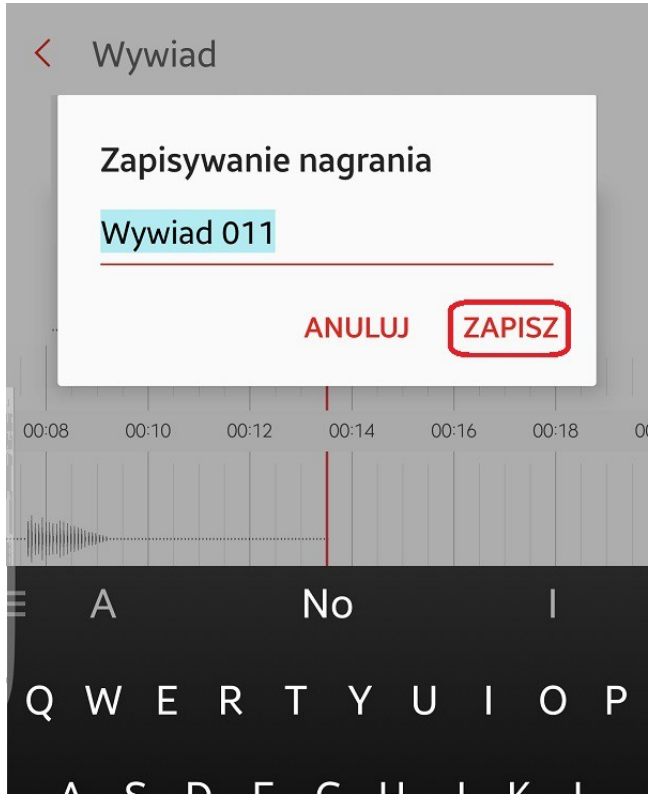